## **Acessar um prompt shell e emitir comandos com a sintaxe correta**

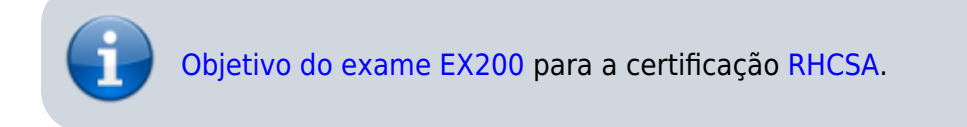

## **Acessar um prompt shell**

Abra o Terminal em Applications → Utilities.

## **Emitir comandos com a sintaxe correta**

Para verificar a sintaxe correta de comandos, consulte a documentação utilizando os comandos *[info](https://wiki.laboratoriobinario.com.br/linux/info)*, [pinfo](https://wiki.laboratoriobinario.com.br/linux/pinfo) e [man](https://wiki.laboratoriobinario.com.br/linux/man).

Muitos comando possuem um help reduzido, [veja mais detalhes](https://wiki.laboratoriobinario.com.br/certificacoes/redhat/rhcsa/usar-documentacao-sistema).

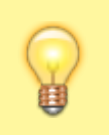

O Linux é sensível a caixa (case sensitive), portanto maiúsculas e minúsculas são diferenciados.

From: <https://wiki.laboratoriobinario.com.br/>- **Laboratório Binário**

Permanent link: **<https://wiki.laboratoriobinario.com.br/certificacoes/redhat/rhcsa/acessar-shell-comandos>**

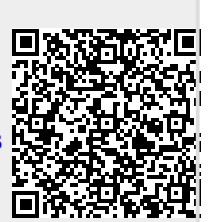

Last update: **2017/05/13 19:33**